### **UNITED STATES** PATENT AND TRADEMARK OFFICE

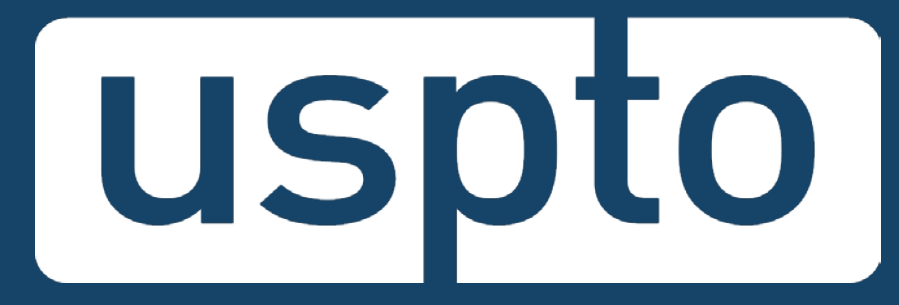

### **Patent Quality Chat eMod Update: Accessing EFS-Web and PAIR with USPTO.gov Accounts**

### November 13, 2018

UNITED STATES PATENT AND TRADEMARK OFFICE **USC** 

### **To send in questions or comments during the webinar, please email:**

**[PatentQuality@uspto.gov](mailto:PatentQuality@uspto.gov)**

UNITED STATES PATENT AND TRADEMARK OFFICE

### **<http://www.uspto.gov/patentquality>**

### **Patent Quality**

Providing high-quality, efficient examination of patent applications is paramount to our mission at USPTO. To ensure we continue to issue high-quality patents that will fuel innovation well into the future, the Office of the Deputy Commissioner for Patent Quality, along with our partners across the Patents organization, promotes and supports the continuous improvement of patent products, processes and services through collaboration with internal and external stakeholders of the intellectual property community.

### **Highlights**

#### **Patent Quality Chat**

Our next Patent Quality Chat will be on November 13<sup>th</sup> with an "eMod Update: Accessing EFS-Web and PAIR with USPTO.gov Accounts"

#### **Quality Metrics**

See our new metrics approach, categorizing into product, process and perception indicators.

#### **Stakeholder Training on Examination Practice and Procedure (STEPP)**

Sign up for an upcoming training developed for those interested in a better understanding of the examination process at the USPTO.

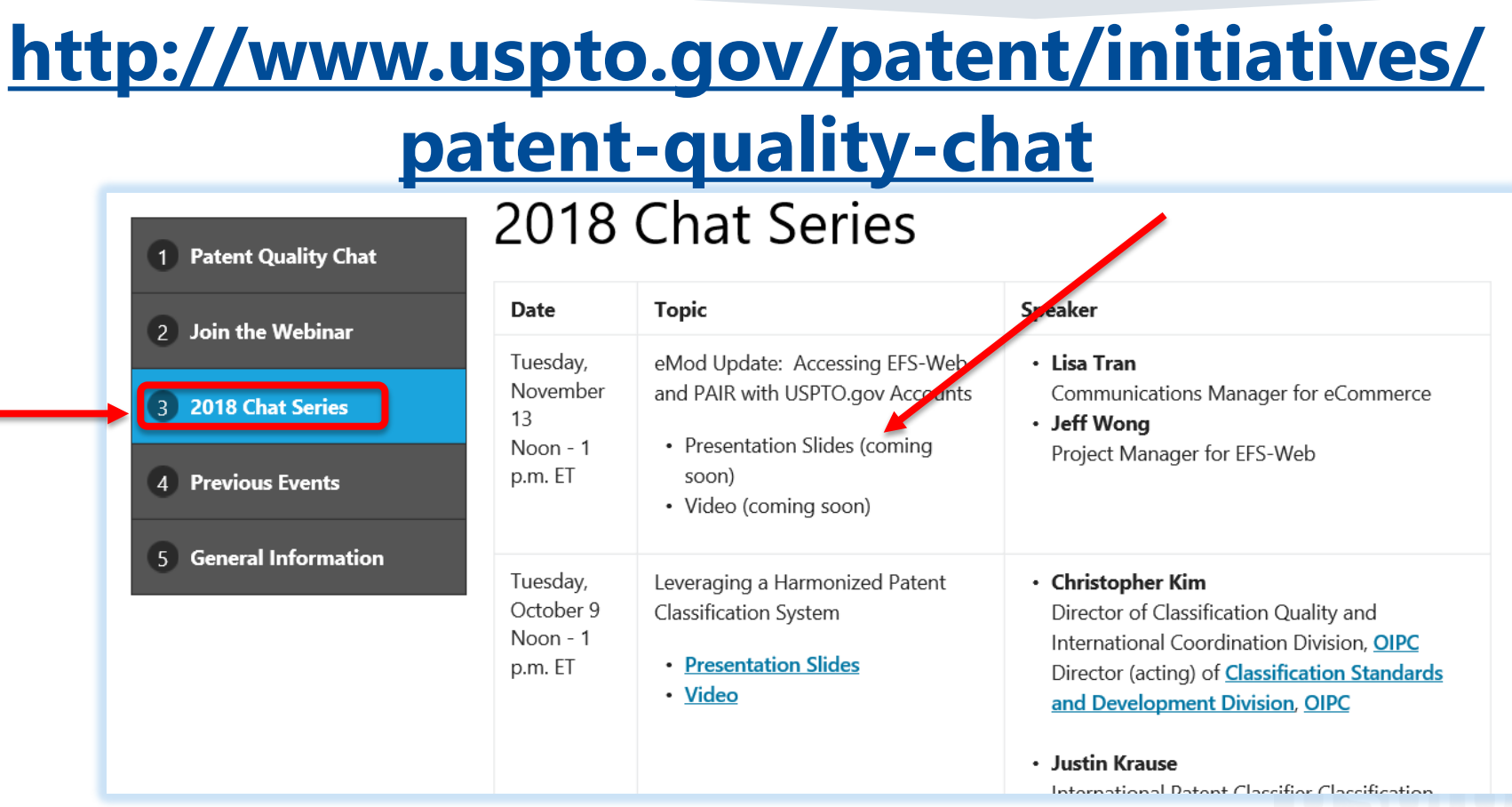

### **Patent Quality Chat eMod Update: Accessing EFS-Web and PAIR with USPTO.gov Accounts**

#### **Lisa Tran**

Communications Manager for eCommerce

#### **Jeff Wong**

Project Manager for EFS-Web

UNITED STATES PATENT AND TRADEMARK OFFICE

# **Agenda**

- eMod Project
- Authentication Change for EFS/PAIR
	- Overview
	- Schedule
	- User Action: USPTO.gov Account Creation, Migration, and Sponsorship
	- Resources for Information and Assistance
- Patent Center Updates
- DOCX Filing and Retrieval

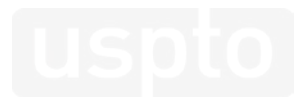

## **eMod Project**

#### The **eCommerce Modernization (eMod)**

**2016 –2017 eMod Text Pilot Program** • System: Legacy (EFS-Web & PAIR) • Participants: Pilot via Registration

**Project** improves the electronic patent application process by modernizing USPTO's application filing and viewing systems.

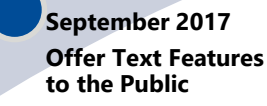

- System: Legacy
- Participants: All EFS-Web Registered Filers
- •USPTO accepts DOCX (for initial submissions)
- •USPTO provides DOCX (including Office actions)
- •USPTO provides XML

#### **March 2018 eMod Patent Center Alpha Release**

- System: Next Gen
- Participants: External (active in the eMod Text Pilot)
- Limited live filings: Four types of new applications (utility non-provisional, provisional, national stage – 371, design), and their corresponding follow-on submissions
- Limited functionality for viewing/managing applications
- Legacy tools still needed for other functionalities

#### **Oct - Dec 2018 Authentication Change for EFS-Web & PAIR**

•Authentication Change for EFS-Web Registered and Private PAIR

- **October**: Migration tool available for PKI certificate holders to link their USPTO.gov accounts to their PKI certificates. Linkage allows use of USPTO.gov accounts to access EFS-Web and Private PAIR. PKI certificates will remain valid for a period of time after the linkage to access EFS-Web and Private PAIR.
- **November**: Sponsorship tool available for registered practitioners to sponsor their support staff to work on their behalf by giving them access/sponsorship.

#### **Early 2019 eMod Patent Center Beta Release**

- System: Next Gen
- Participants: External (via open registration)
- Focus on patent applicants • Features:
- •Unified user interface
- Key functionalities from EFS-Web and PAIR
- •Updates based on eMod Text Pilot Program

### **Authentication Change for EFS-Web and PAIR**

### **EFS-Web and Private PAIR users now have a new, safer, and simpler log-in through a USPTO.gov account**

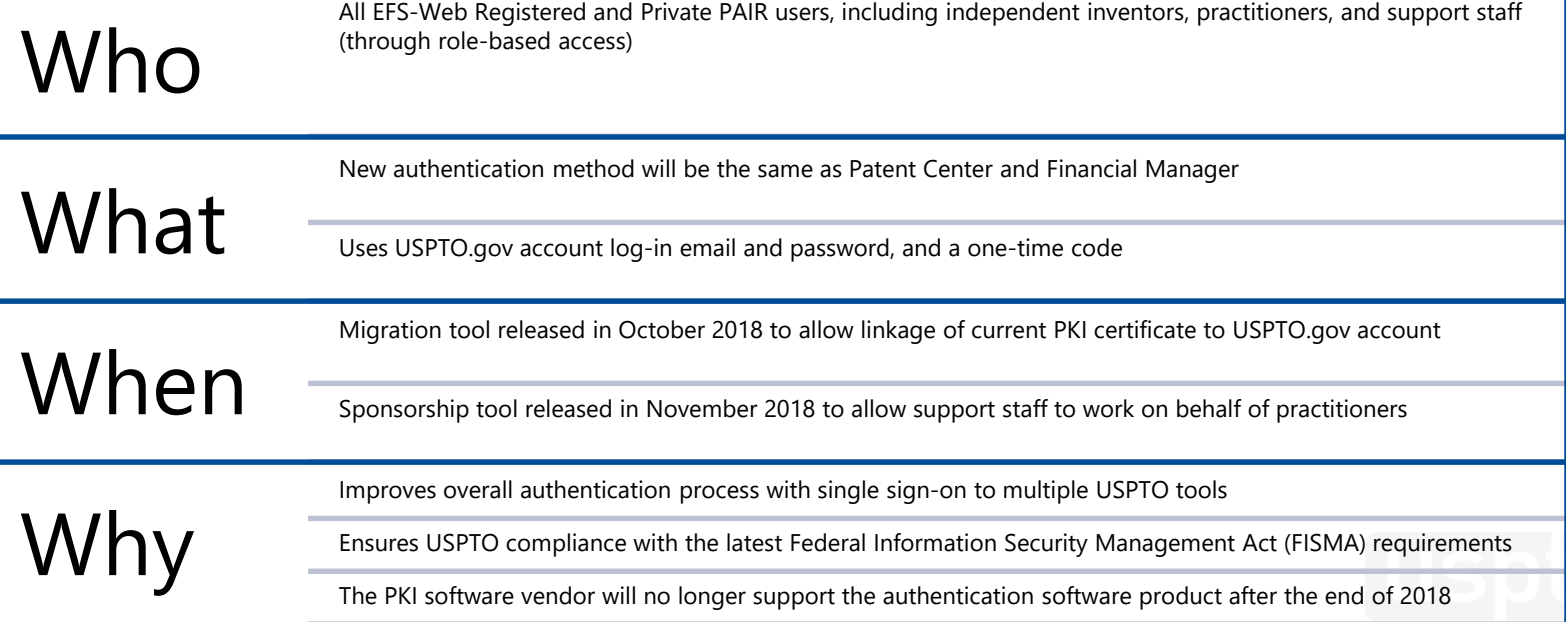

### **Benefits**

Eliminates shared credentials: practitioners no longer have to share accounts with support staff, who will have their own.

Modernizes security process with two-step authentication: email/password plus a one-time code delivered by either email, authenticator app, or voice phone call.

Saves time by granting access to multiple USPTO systems with one consolidated sign-in.

Ensures USPTO compliance with the latest Federal Information Security Management Act (FISMA) requirements.

Helps resolve browser compatibility issues.

Gives users access to EFS-Web and Private PAIR until the planned full release of Patent Center in 2020.

### **Dates You Need to Know**

**JUNE 2018**

**USPTO.gov ACCOUNT**

All PKI certificate holders and support staff should create USPTO.gov accounts now, and set them up for two-step authentication.

### **OCT 2018 MIGRATE**

USPTO will release a migration tool to allow current PKI certificate holders to link their USPTO.gov account to their PKI certificate.

PKI certificate will remain valid for a period of time after the linkage to access EFS-Web and Private PAIR.

### **NOV 2018 SPONSOR**

Registered Practitioners can sponsor their support staff to work on their behalf by giving them access via USPTO sponsorship tool. **Available Pending**

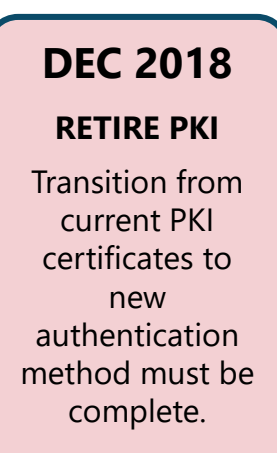

# **Take Action Now!**

1. Create a USPTO.gov Account 2. Migrate your PKI Certificate

- Create a USPTO.gov account if you don't already have one
	- Note: Financial Manager users already have a USPTO.gov account
- Make sure your USPTO.gov account is opted in to two-step authentication
- Migrate your existing PKI certificate if you are a registered practitioner or independent inventor

### **Authentication Change Webpage**

### <https://www.uspto.gov/AuthenticationChange>

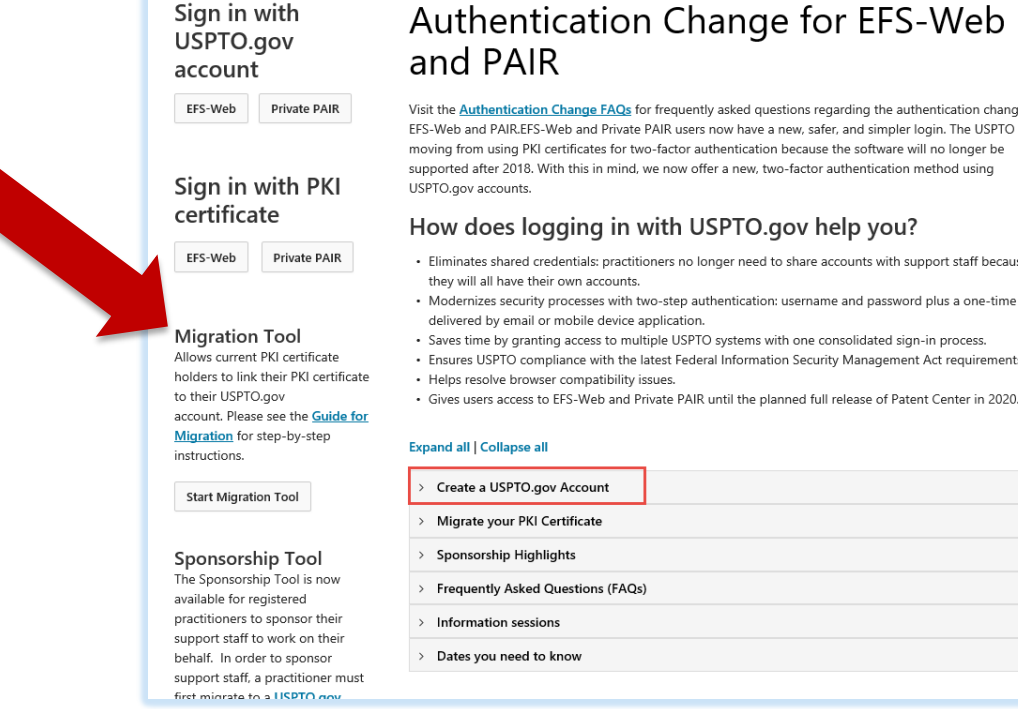

Visit the **Authentication Change FAQs** for frequently asked questions regarding the authentication change for EFS-Web and PAIR.EFS-Web and Private PAIR users now have a new, safer, and simpler login. The USPTO is

- · Eliminates shared credentials: practitioners no longer need to share accounts with support staff because
- Modernizes security processes with two-step authentication: username and password plus a one-time code
- · Ensures USPTO compliance with the latest Federal Information Security Management Act requirements.

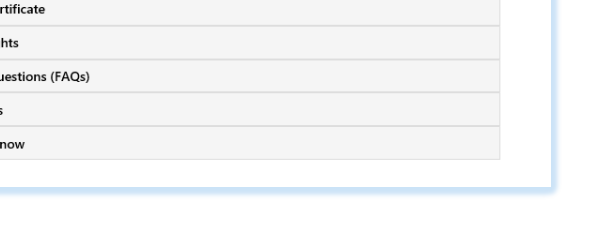

# **Create a USPTO.gov Account**

If you don't already have a USPTO.gov account, just follow these simple steps:

- 1. Visit the [MyUSPTO login](https://account.uspto.gov/profile/create-account?domain=efswebhttp://www.uspto.gov/)
- 2. Select "Create an account"
- 3. Enter the email address you will use to sign in, as well as other necessary account information, and follow the prompts
- 4. Opt-in to two-step authentication

For additional information, see the [USPTO.gov account FAQ.](https://www.uspto.gov/learning-and-resources/account-faqs#161545)

### **USPTO.gov Account Creation Assistance**

If you need assistance creating your USPTO.gov account, please contact the USPTO Contact Center (UCC) at: **1-800-786-9199** or [usptoinfo@uspto.gov](mailto:usptoinfo@uspto.gov)

# **Migration Tool**

- Now available
- Support staff using the PKI certificate of a registered practitioner should **not** migrate
- Registered practitioners and independent inventors can **link** their existing PKI certificate with their USPTO.gov account following a [step-by-step process.](https://www.uspto.gov/sites/default/files/documents/migration-guide.pdf)

**Migration Tool** Allows current PKI certificate holders to link their PKI certificate to their USPTO.gov account. Please see the Guide for Migration for step-by-step instructions.

**Start Migration Tool** 

# **Migration Guide**

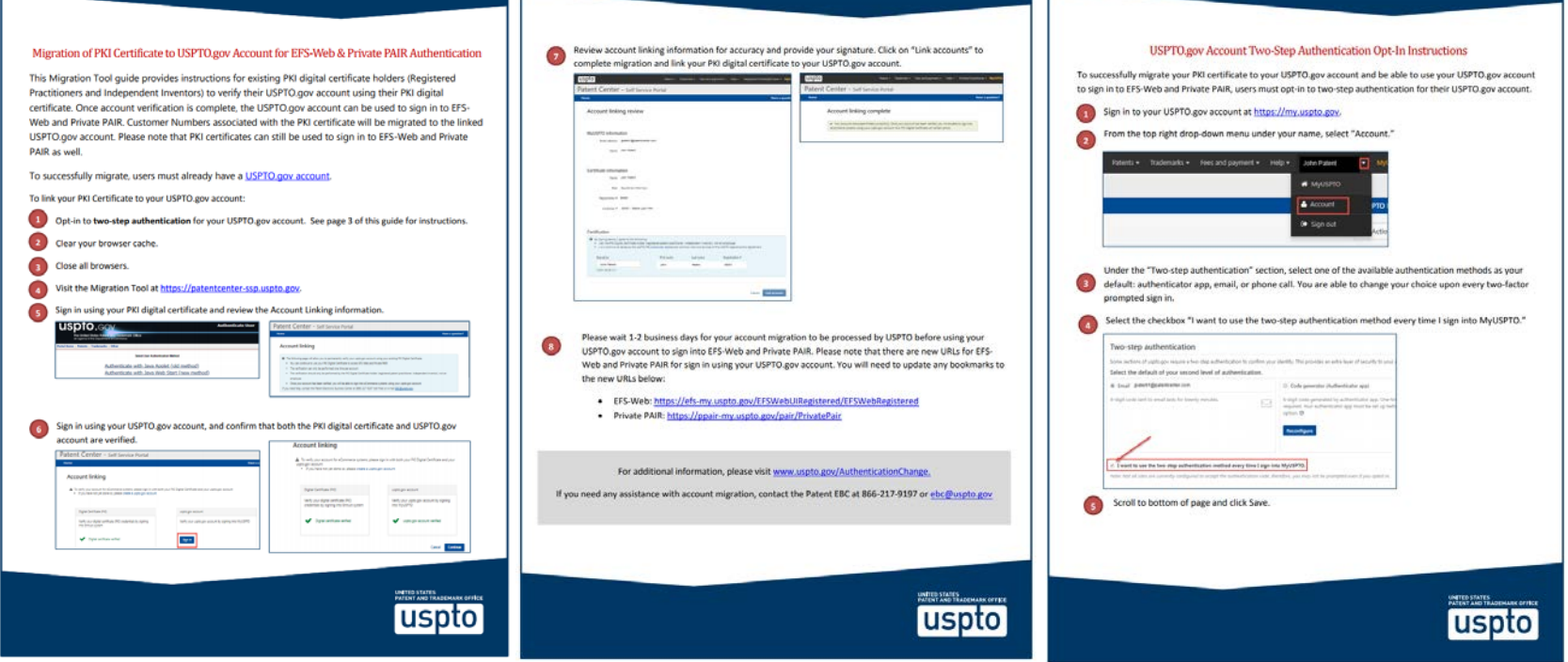

# **Migration Prerequisites**

- To successfully migrate, users must already have:
	- USPTO.gov account
	- Existing PKI certificate
- USPTO.gov account must be opted in for two-step authentication
- Must be completed by registered practitioners or independent inventors to link their existing PKI certificate with their USPTO.gov account

# **Migration Steps**

- 1. Opt-in for two-step authentication for your USPTO.gov account.
- 2. Clear your browser cache.
- 3. Close all browsers.
- 4. Go to the [Migration Tool](https://patentcenter-ssp.uspto.gov/TruePassWebStart/AuthenticationChooser.html).
- 5. Sign in using your PKI digital certificate and review the Account Linking information.
- 6. Sign in using your USPTO.gov account, and confirm that both the PKI digital certificate and USPTO.gov account are verified.
- 7. Review account linking information for accuracy and provide your signature. Click on "Link accounts" to complete migration and link your PKI digital certificate to your USPTO.gov account.

## **Go To Migration Tool**

**Upcoming Features** 

### [https://patentcenter-ssp.uspto.gov](https://patentcenter-ssp.uspto.gov/)

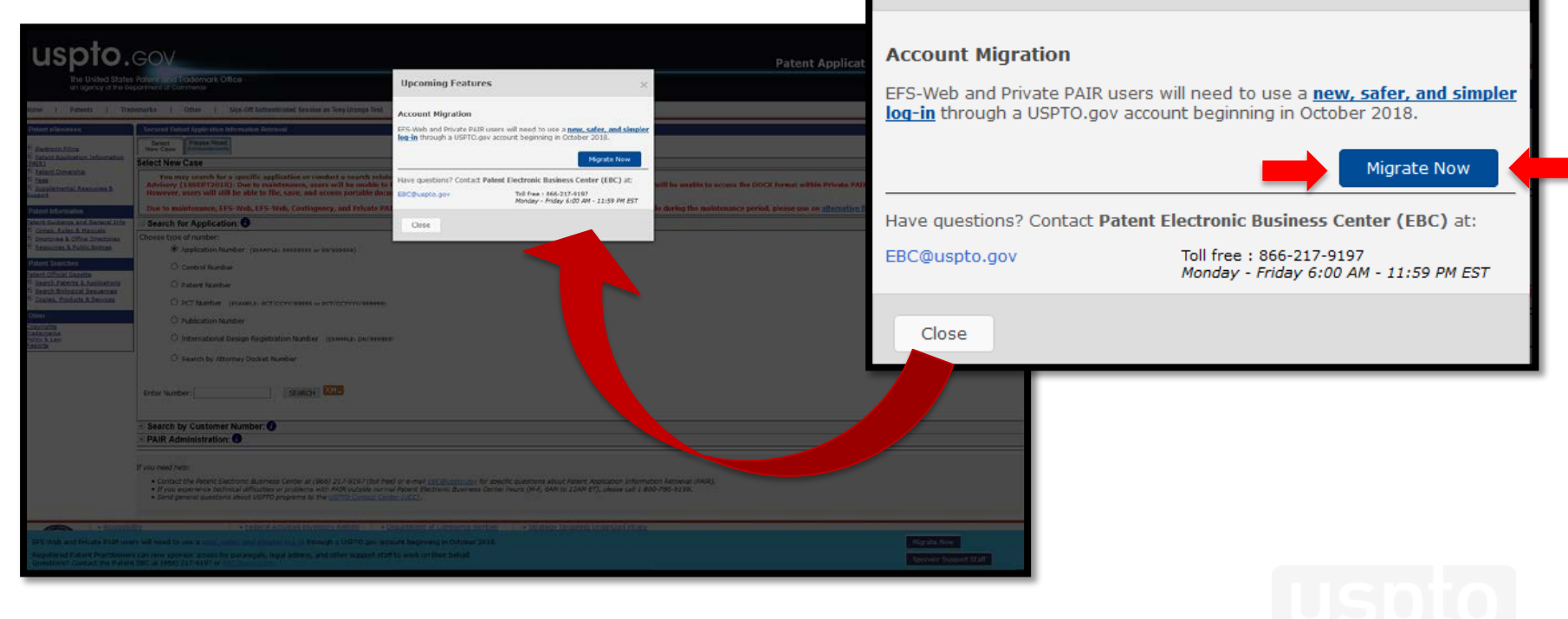

# **Sign In with PKI Certificate**

**uspto.gov Authenticate User** The United States Patent and Trademark Office an agency of the Department of Commerce Portal Home | Patents | Trademarks | Other **Select User Authentication Method** Authenticate with Java Applet (old method) Authenticate with Java Web Start (new method)

## **Account Linking Information**

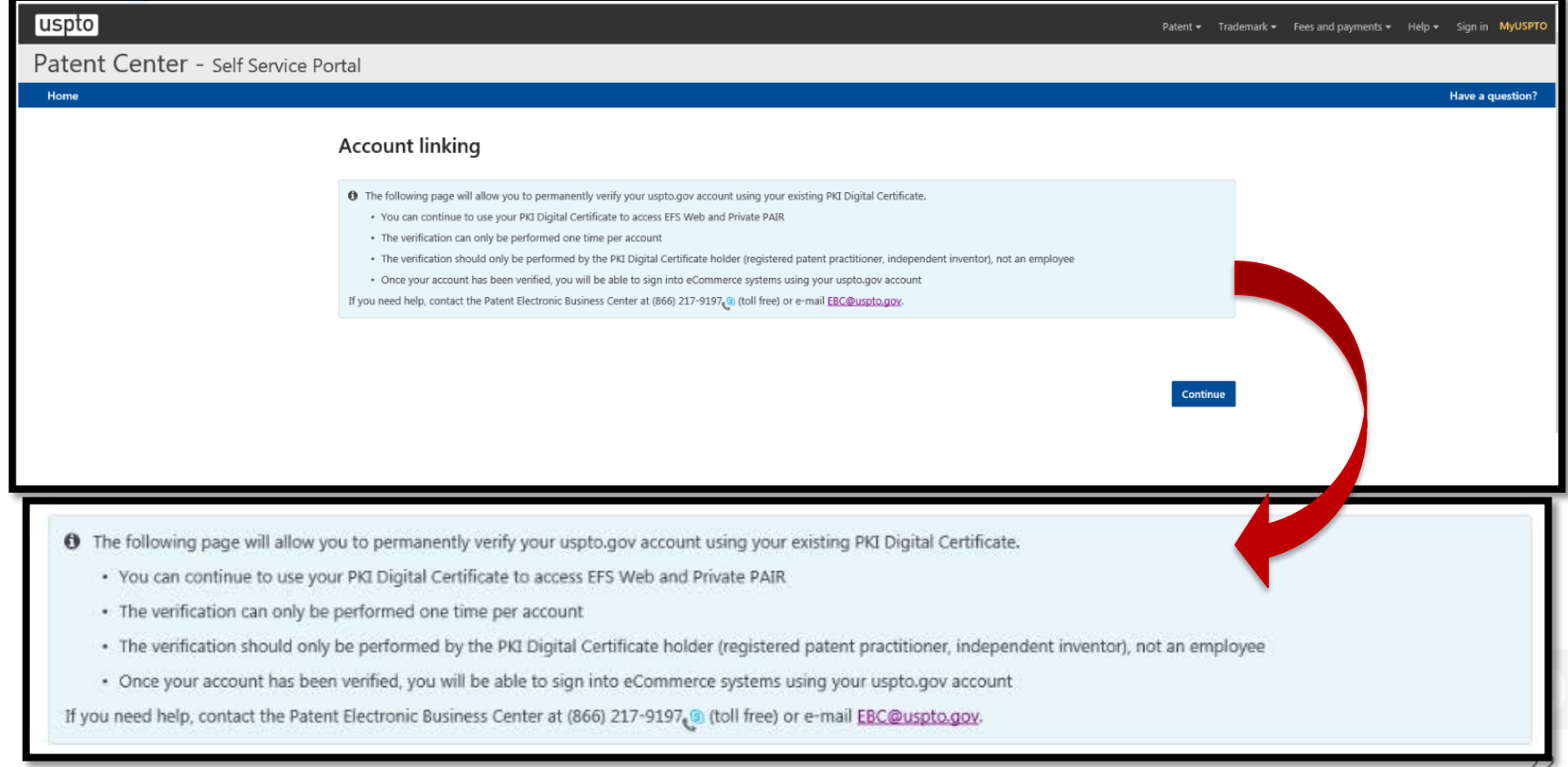

## **Sign In with USPTO.gov Account**

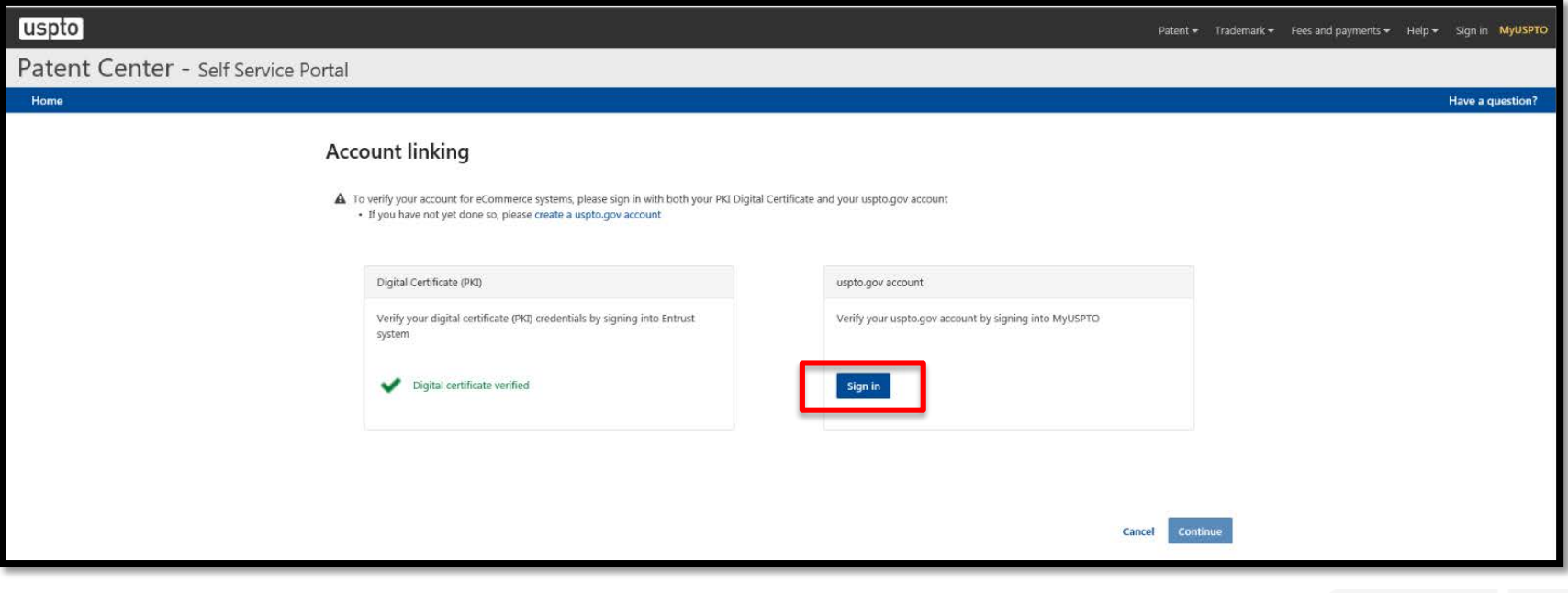

### **Confirm Account Verifications**

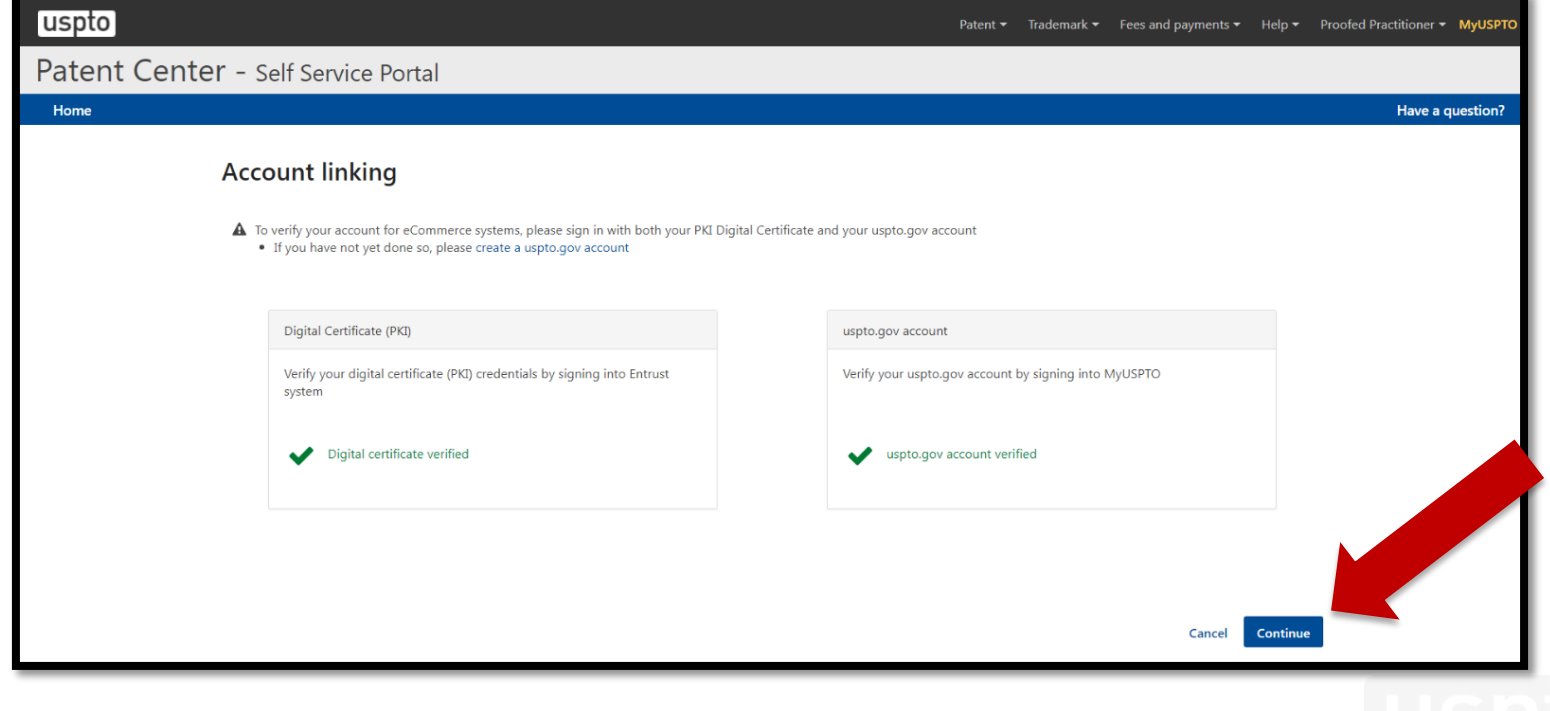

### **Review and Sign**

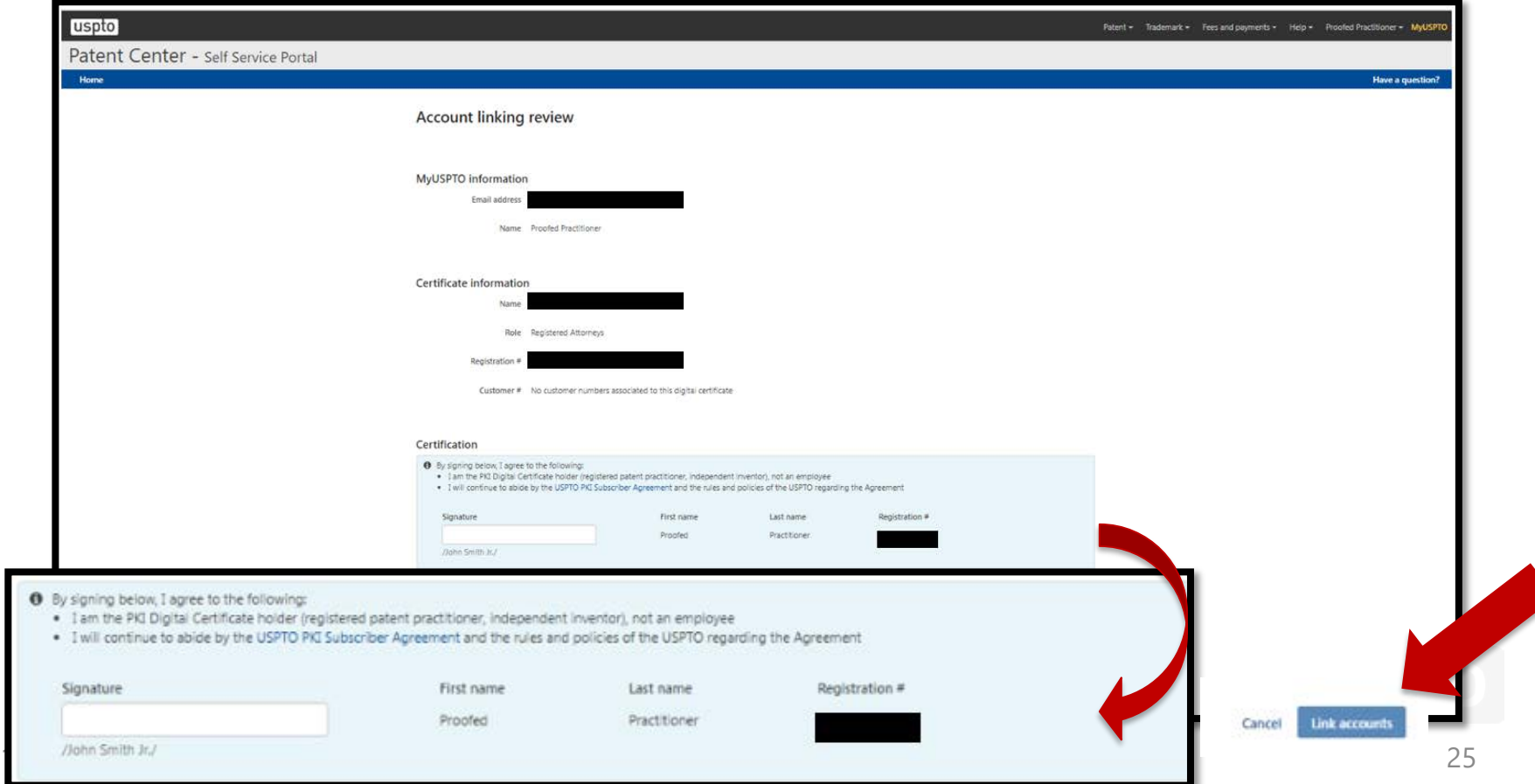

# **Complete Account Linking**

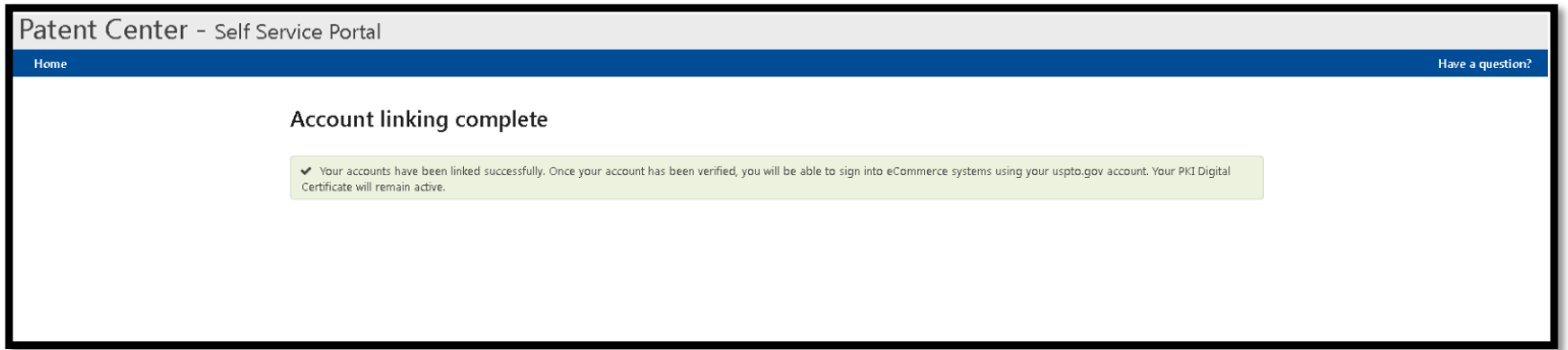

Please wait 1-2 business days for your account migration to be processed by USPTO before using your USPTO.gov account to sign into EFS-Web and Private [PAIR. Please note that you will need to update your bookmarks to the new EFS-](https://efs-my.uspto.gov/EFSWebUIRegistered/EFSWebRegistered)Web and [Private PAIR](https://ppair-my.uspto.gov/pair/PrivatePair) URLs for signing in with your USPTO.gov account.

# **Migration Highlights**

- Only available for current PKI certificate holders
- Migrated users are able to use BOTH their PKI certificate and/or their USPTO.gov account until PKI certificates are officially retired in mid-December
- Please make sure that the USPTO.gov account to be linked is the appropriate one for the practitioner or independent inventor associated with the PKI certificate as the **linkage is permanent**
- Migrations to link accounts can only occur once
- Inactive registration numbers need to be addressed with Office of Enrollment and Disciple (OED) prior to migration
- *Support staff using the PKI certificate of a registered practitioner should not migrate*

### **Authentication and Migration Assistance**

For questions related to the new authentication method for EFS-Web and PAIR or assistance with migration, please contact the Patent Electronic Business Center (EBC) at:

### **1-866-217-9197**

or

[ebc@uspto.gov](mailto:ebc@uspto.gov)

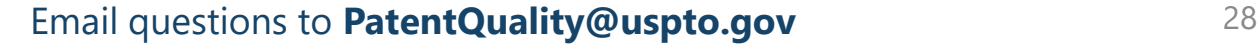

# **Sponsorship Prerequisites**

- Sponsorship Tool is for registered practitioners who have migrated their PKI certificate to their USPTO.gov account
- Support staff must have their own USPTO.gov account
- Registered practitioners will need the USPTO.gov account email address of their support staff for whom they wish to sponsor
- Registered practitioners cannot sponsor another registered practitioner
- Each practitioner will be responsible for verifying the identity of the person using any sponsored support staff account. Please refer to the Patent Electronic System [Access Document: https://www.uspto.gov/sites/default/files/documents/access](https://www.uspto.gov/sites/default/files/documents/access-document.pdf)document.pdf

# **Sponsorship Role: Practitioner**

- **Functions**
	- **Sponsor support staff**
	- **Access "pending requests" for sponsorships to grant approval**
	- **Remove sponsored support staff**
	- **View active sponsorships**

# **Access the Sponsorship Tool**

### [https://patentcenter-sponsorships.uspto.gov](https://patentcenter-sponsorships.uspto.gov/)

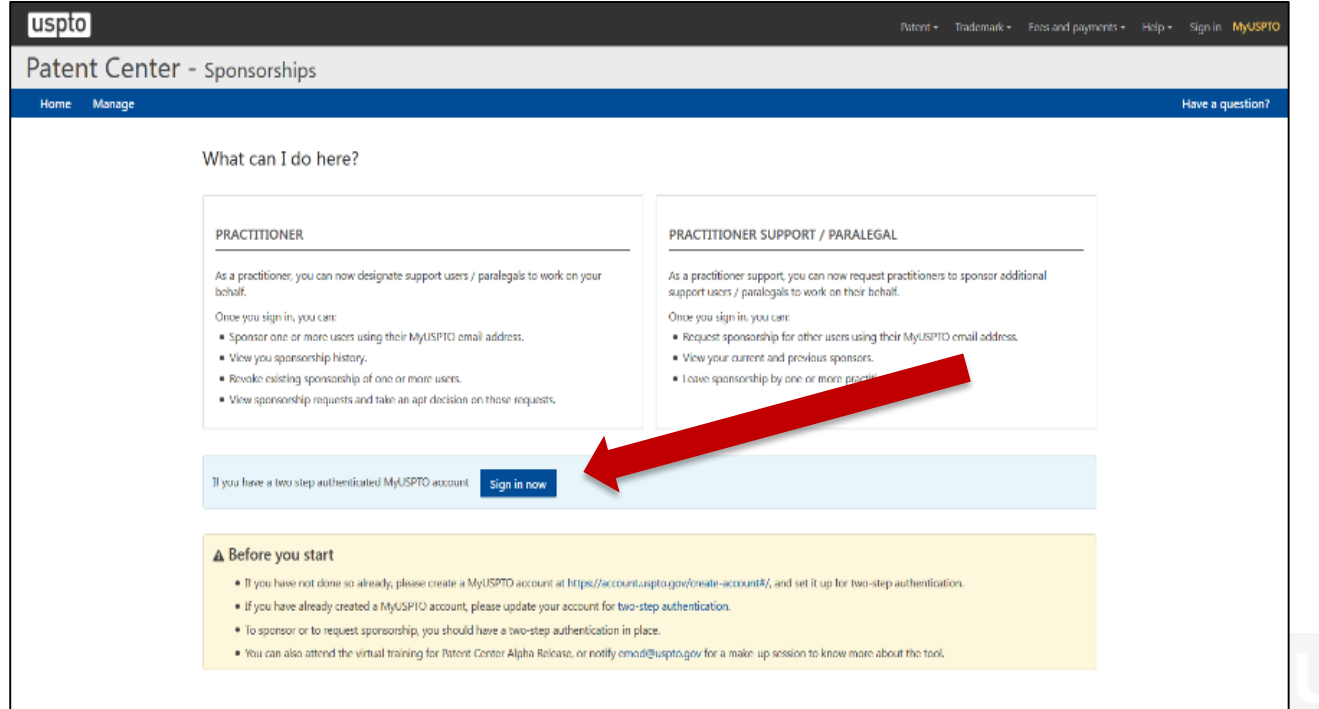

### **Sign in with USPTO.gov Account**

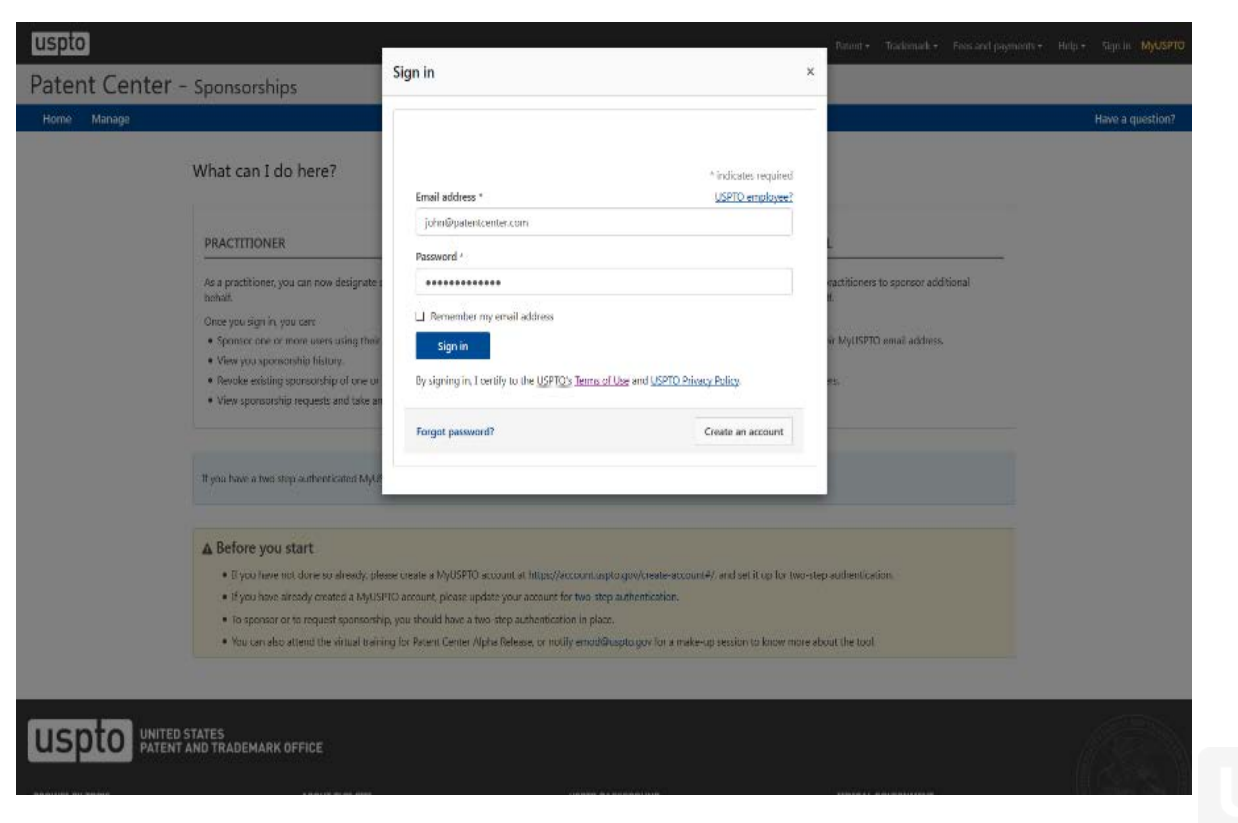

### **Select Two-Step Authentication**

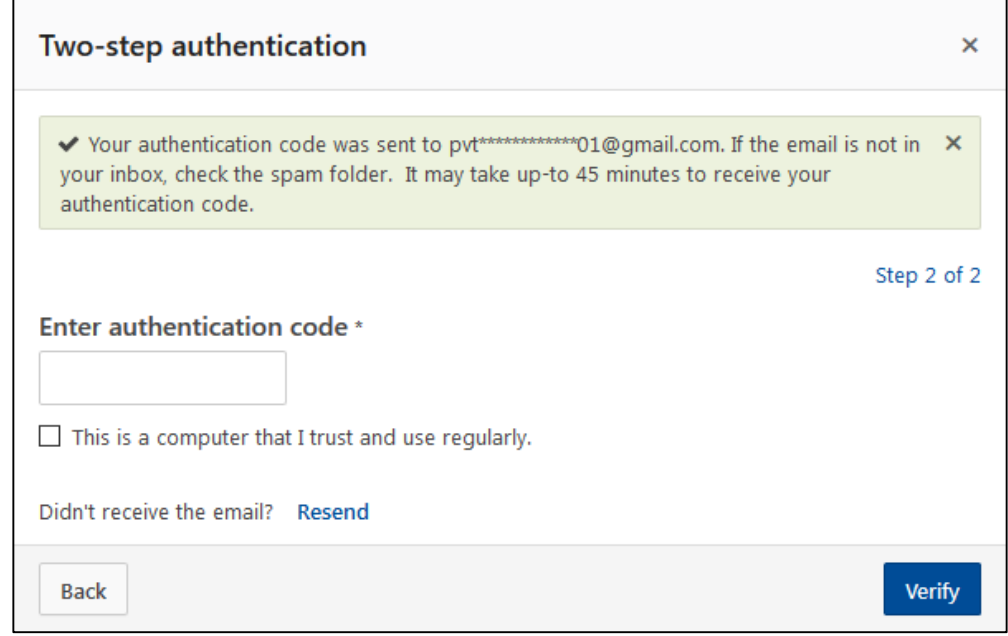

# **Select Manage**

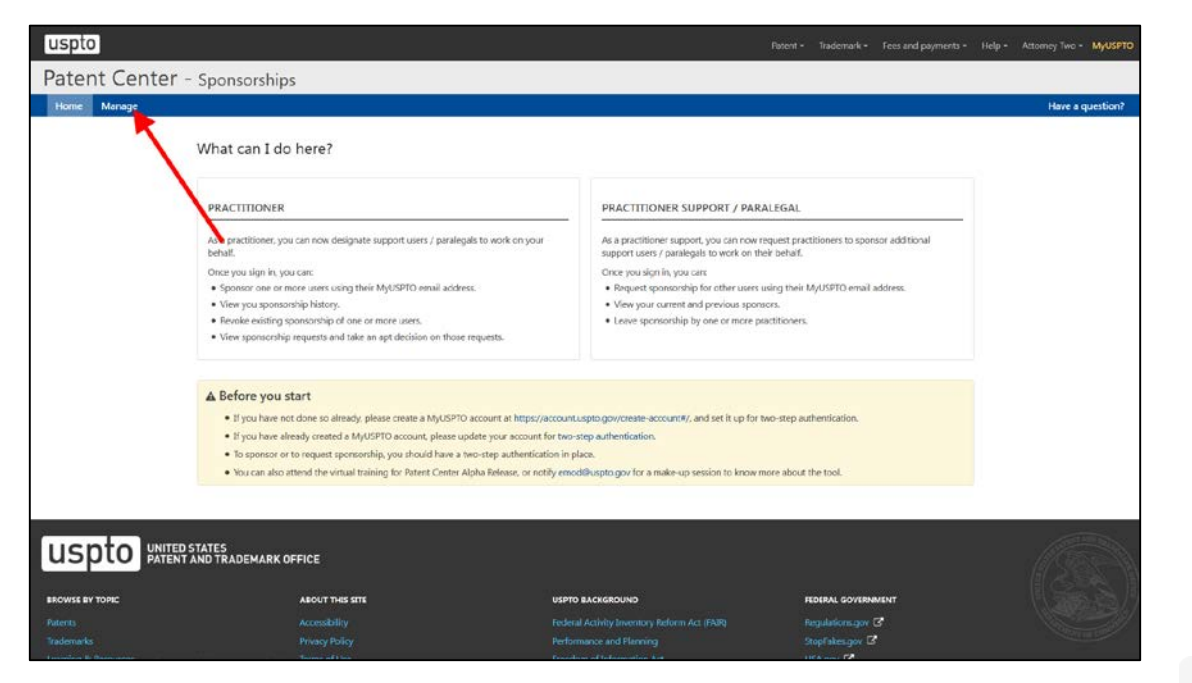

### **Practitioners can Select Sponsor Users to add and view pending requests**

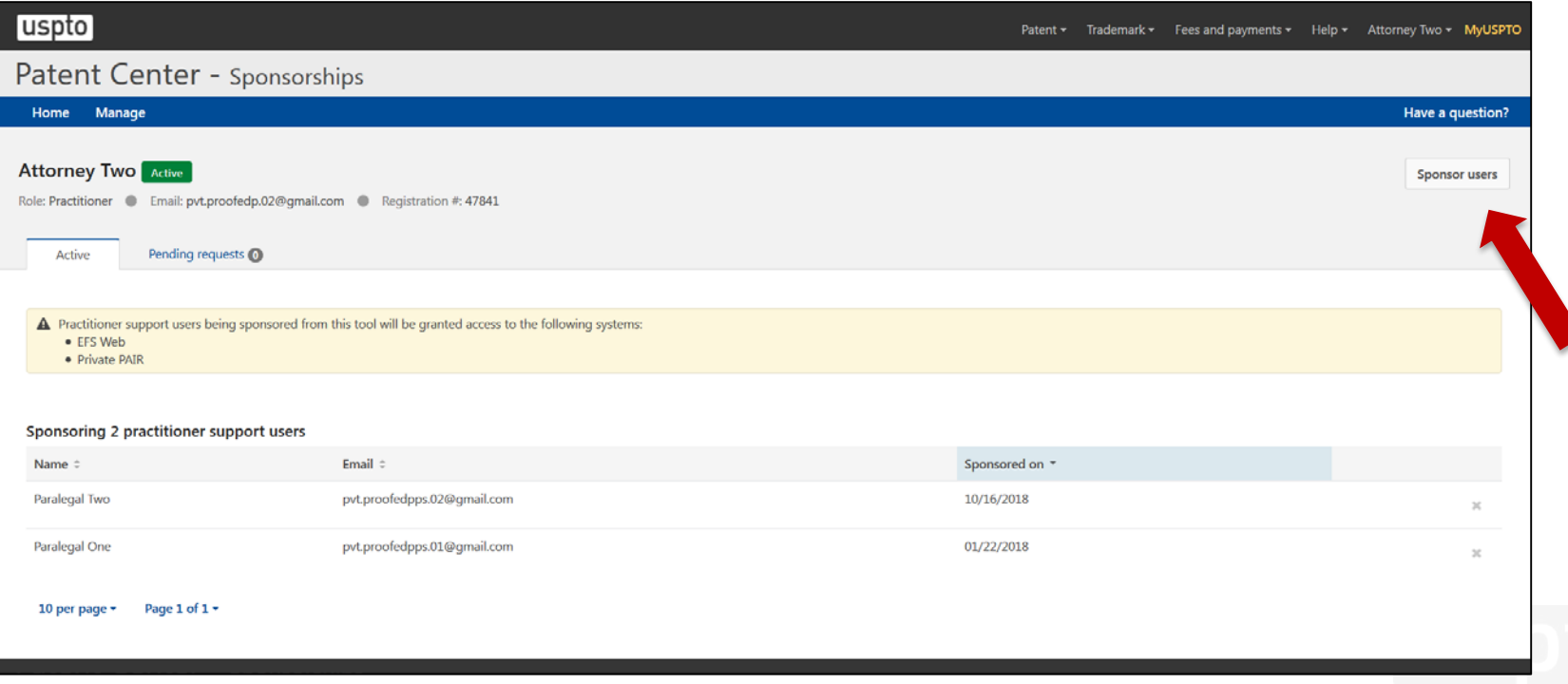

# **Sponsorship Tool: Support Staff**

- **Functions**
	- **Sign in using uspto.gov accounts**
	- **View active sponsorships**
	- **Remove sponsorship for myself from a sponsoring practitioner**
	- **"Request sponsorships" for other support staff to be approved by a practitioner**
	- **View requested sponsorships**

### **Support Staff can Access the Sponsorship Tool**

[https://patentcenter-sponsorships.uspto.gov](https://patentcenter-sponsorships.uspto.gov/)

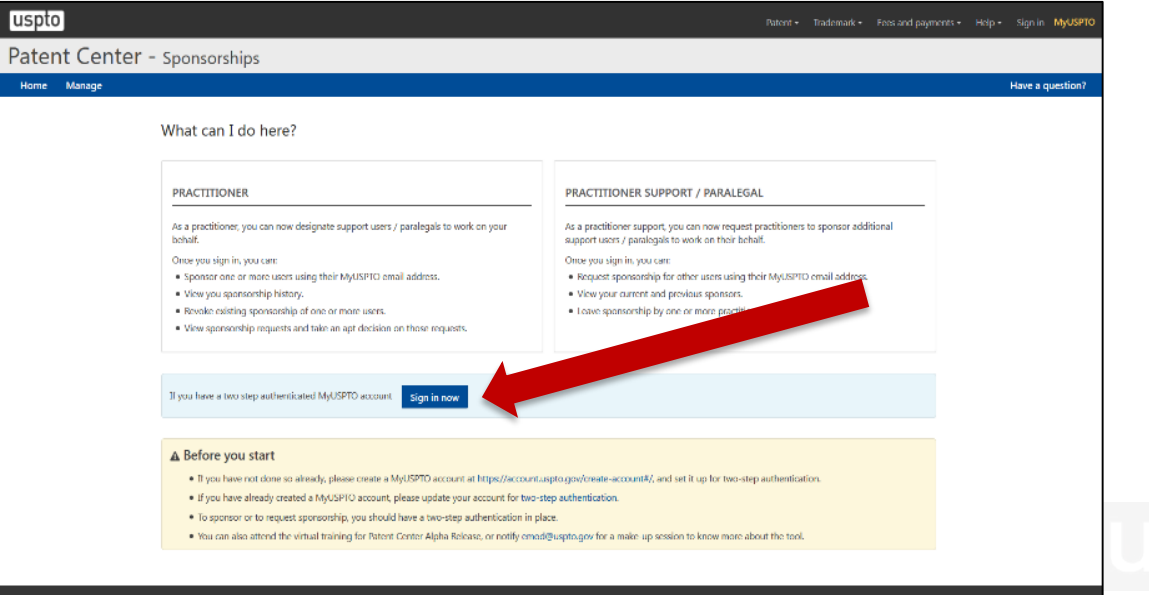

# **View Active Sponsorships**

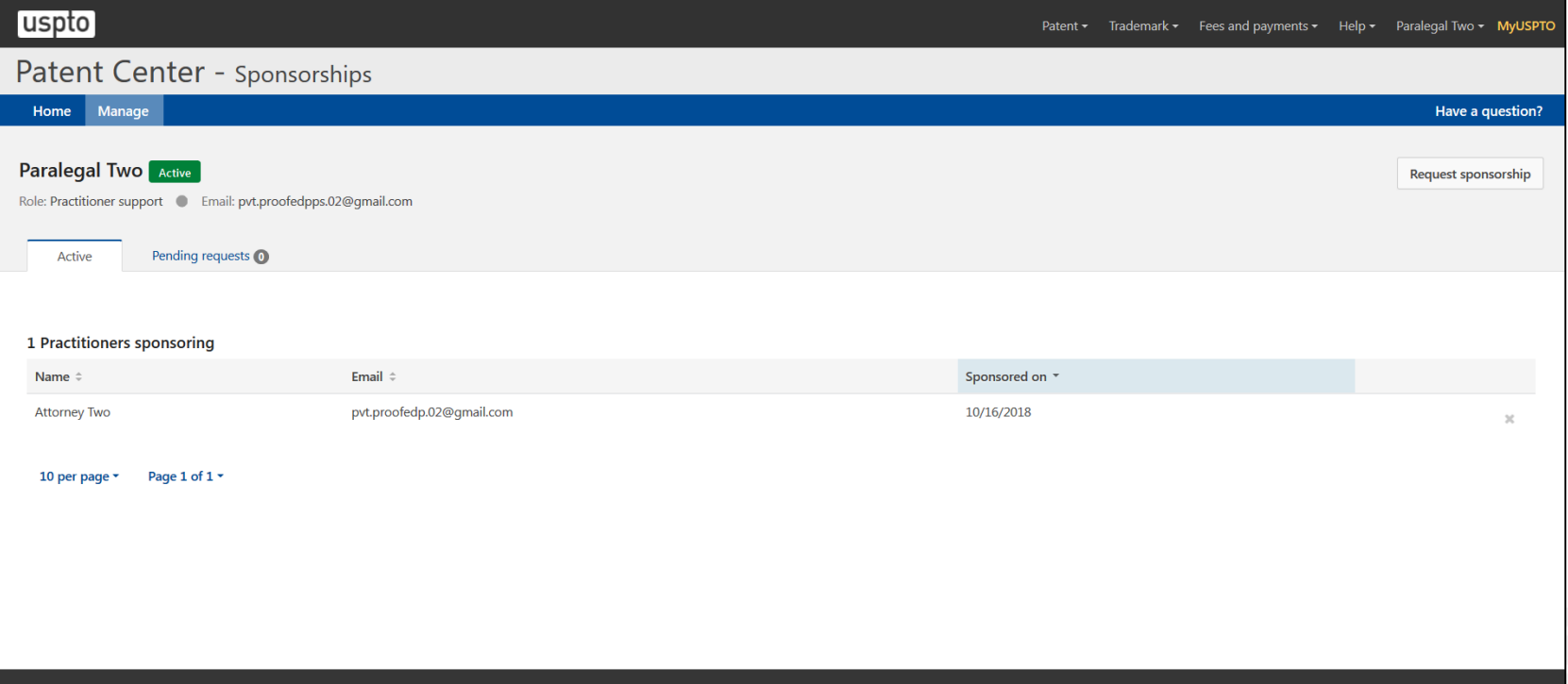

# **Sponsorship Highlights**

- The sponsorship tool allows practitioners to grant or remove sponsorship for support staff member to work under their direction and control.
- The support staff member will have access to all applications associated with the customer number(s) of the sponsoring practitioner.
- Each support staff must have their own account; accounts may not be shared among support staff.
- Review the Patent Electronic System Access Document, a source document for additional information on the authentication, sponsorship, and verification for accessing the patent electronic system.
- For additional information, please go to the Sponsorship Guide <https://www.uspto.gov/sites/default/files/documents/sponsorship-guide.pdf>

# **Stay Informed**

- For additional information, please visit [https://www.uspto.gov/AuthenticationCha](https://www.uspto.gov/AuthenticationChange) nge.
- Subscribe to USPTO Patents Alerts at [https://public.govdelivery.com/accounts/U](https://public.govdelivery.com/accounts/USPTO/subscriber/new) SPTO/subscriber/new.

## **Patent Center Updates**

New and unified system to replace EFS-Web and PAIR in 2020

#### Single Interface

•Features single interface for filing and managing patent applications

#### Recent Technology

- •Integrates recent technology
- •Allows for enhanced system operations
- •Enables increased functionality

#### Authentication

- •Implements new permanent authentication method
- •Independent of Java Applet

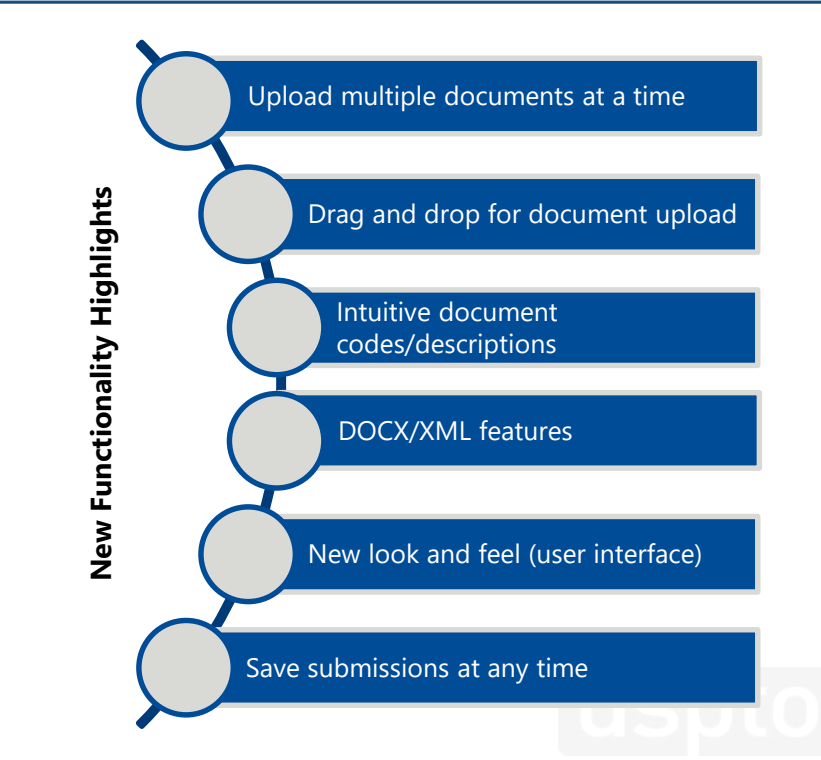

# **DOCX Filing and Retrieval**

- Most recent enhancements to EFS-Web and PAIR
	- Ability to accept and process DOCX/XML
	- Limited to specifications, claims, abstract for non-provisional utility applications
- DOCX is only available for utility non-provisional initial filings
- Informational Webpage: <https://www.uspto.gov/patent/docx>
- Quick Start Guides
	- DOCX Intake located under EFS-Web Resources
		- <http://www.uspto.gov/SubmitDOCX>
	- Access and Download DOCX located under PAIR Resources
		- <http://www.uspto.gov/RetrieveDOCX>
	- Patent Electronic Business Center (EBC)
		- Phone: 1-866-217-9197
		- Email: [ebc@uspto.gov](mailto:ebc@uspto.gov)

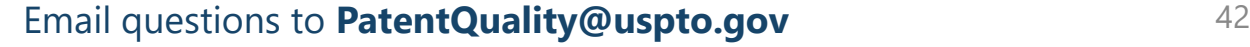

### **Patent Center Beta Release**

- Scheduled for February 2019
- Incorporates updates from Alpha Release and includes additional features
- Larger number of users

**If you are in[terested in receivin](mailto:eMod@uspto.gov)g more information, please email [eMod@uspto.gov](mailto:eMod@uspto.gov) with the subject line "Participation Request: eMod Patent Center Beta Release" and we will contact you when the guidelines are available, and registration into the Beta Release is open.**

## **Conclusion**

- PKI Certificates will be retired in mid-December
- Create your USPTO.gov account if you do not already have one
- The Migration Tool and Sponsorship Tool are now available
- For additional information, please visit<br>https://www.uspto.gov/AuthenticationChange
- Subscribe to USPTO Patents Alerts at [https://public.govdelivery.com/accounts/USPTO/subscri](https://public.govdelivery.com/accounts/USPTO/subscriber/new) ber/new

### **Let's Chat about eMod Update: Accessing EFS-Web and PAIR with USPTO.gov Accounts**

#### **Lisa Tran**

Communications Manager for eCommerce **Jeff Wong**

Project Manager for EFS-Web

UNITED STATES PATENT AND TRADEMARK OFFICE

### **Next Patent Quality Chat TBD**

December 11, 2018

UNITED STATES<br>PATENT AND TRADEMARK OFFICE **USD** 

### **Other Patent Quality-Related Events <https://www.uspto.gov/about-us/events>**

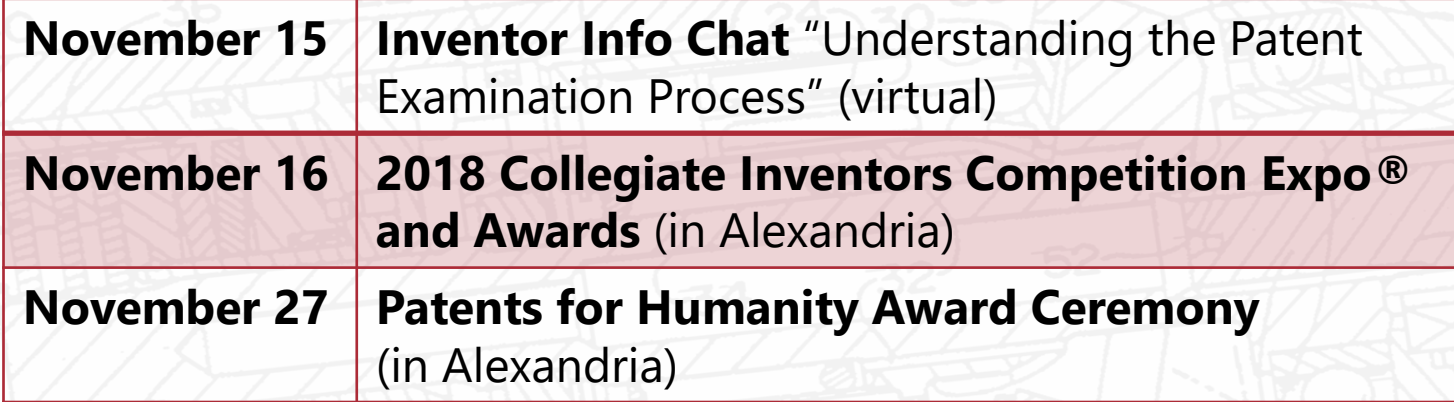

UNITED STATES PATENT AND TRADEMARK OFFICE **USI** 

### **Thank you for joining us today!**

Patent Quality Chat Webinar Series 2018 November 13, 2018

> UNITED STATES PATENT AND TRADEMARK OFFICE **USD**

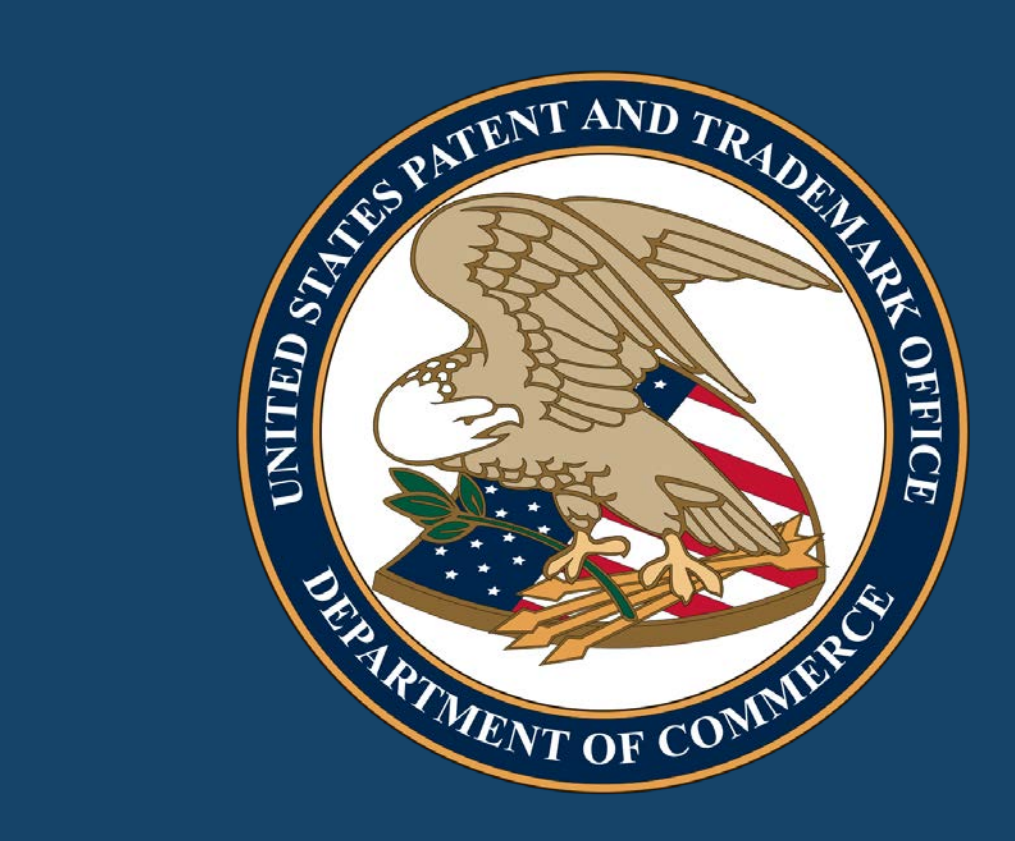

### **DO NOT ENTER – EVENT IN PROGRESS Patent Quality Chat webinar**

Noon – 1pm November 13, 2018

> UNITED STATES PATENT AND TRADEMARK OFFICE